# **Graph**

## Graph displayer

Graphs are objects of the D2000 system, which allow displaying the time flow of monitored logging values in a graphic form.

## **To create a Graph displayer**

- 1. In the [Drawing toolbar](https://doc.ipesoft.com/display/D2DOCV21EN/Drawing), click the button **Graph** .
- 2. Point the mouse cursor to the position of the first displayer corner and click.
- 3. Point the mouse cursor to the position of the diagonal displayer corner and click.

The parameters of a graph displayer are being configured in the palette [Connect object](https://doc.ipesoft.com/display/D2DOCV21EN/Connect+Object) through the following tabs.

#### **Object**

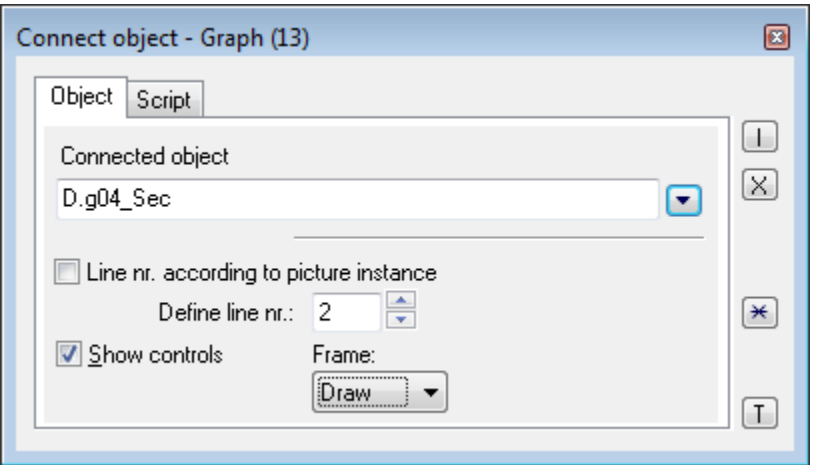

Connected object

The object of [Graph](https://doc.ipesoft.com/pages/viewpage.action?pageId=42715276) type to display in the displayer.

Line nr. according to picture instance

The parameter is intended for the [active graph](https://doc.ipesoft.com/pages/viewpage.action?pageId=42715274#ConfigurationDialogBox(D2000/CreatingGraphicPresentationWindows/ConfigurationofCompositions,GraphsandReports/Graphs/Configuration/Objects)-aktivny_objekt) only. If it is checked, the row number of of all [active graph objects](https://doc.ipesoft.com/pages/viewpage.action?pageId=42715274#ConfigurationDialogBox(D2000/CreatingGraphicPresentationWindows/ConfigurationofCompositions,GraphsandReports/Graphs/Configuration/Objects)-aktivny_objekt) in the graph will be derived from the current picture instance number.

#### Define line nr.

The parameter is intended for the [active graph](https://doc.ipesoft.com/pages/viewpage.action?pageId=42715274#ConfigurationDialogBox(D2000/CreatingGraphicPresentationWindows/ConfigurationofCompositions,GraphsandReports/Graphs/Configuration/Objects)-aktivny_objekt) only and allows you to define the row number of of all [active graph objects](https://doc.ipesoft.com/pages/viewpage.action?pageId=42715274#ConfigurationDialogBox(D2000/CreatingGraphicPresentationWindows/ConfigurationofCompositions,GraphsandReports/Graphs/Configuration/Objects)-aktivny_objekt) in the graph directly. The parameter is enabled only if the parameter **Line nr. according to the picture instance** is not checked.

**Note:**

The line number can be also changed from the picture script using the action [%HI\\_SetDiatRowNr](https://doc.ipesoft.com/display/D2DOCV21EN/HI_SetGraphRowNr).

## **Note relating to D2000 Thin Client**

The parameter is not supported in Thin Client. For more rules see the page [Drawing rules and object properties for the D2000 Thin Client.](https://doc.ipesoft.com/display/D2DOCV21EN/Drawing+rules+and+object+properties#Drawingrulesandobjectproperties-graf_obj)

Show controls

Show/hide the controls of the graphic flow.

#### **Note relating to D2000 Thin Client**

The parameter is not supported in Thin Client. For more rules see the page [Drawing rules and object properties for the D2000 Thin Client.](https://doc.ipesoft.com/display/D2DOCV21EN/Drawing+rules+and+object+properties#Drawingrulesandobjectproperties-graf_obj)

Frame

Allows showing/hiding the frame. There are the following options:

- Don't draw
- Draw
- $3D$

### **Note relating to D2000 Thin Client**

The parameter is not supported in Thin Client. For more rules see the page [Drawing rules and object properties for the D2000 Thin Client.](https://doc.ipesoft.com/display/D2DOCV21EN/Drawing+rules+and+object+properties#Drawingrulesandobjectproperties-graf_obj)

### **Script**

#### Reference variable

Specifies the name of the displayer in the form of a reference variable for use in the picture script.

#### Metadata

Assignment of application data ([metadata](https://doc.ipesoft.com/display/D2DOCV21EN/Metadata)) to a graphic object. If the object contains some metadata, the name of the first record will be displayed on the button. Multiple records are indicated by ",...".

#### Event

The listbox allows user to select a [active picture event](https://doc.ipesoft.com/display/D2DOCV21EN/Picture+Events) for the displayer. The listbox contains the following active picture events:

- [OnGraphBtnClick](https://doc.ipesoft.com/display/D2DOCV21EN/OnGraphBtnClick)
- [OnNewDiaTrendTime](https://doc.ipesoft.com/display/D2DOCV21EN/OnNewDiaTrendTimeInt)
- [OnClick](https://doc.ipesoft.com/display/D2DOCV21EN/OnClick)
- [OnMouseDown](https://doc.ipesoft.com/display/D2DOCV21EN/OnMouseDown)
- [OnMouseEnter](https://doc.ipesoft.com/display/D2DOCV21EN/OnMouseEnter)
- [OnMouseLeave](https://doc.ipesoft.com/display/D2DOCV21EN/OnMouseLeave)
- [OnUserInput](https://doc.ipesoft.com/display/D2DOCV21EN/OnUserInput)

#### Event Handler

The button opens the active picture script to define the active picture event specified by the parameter **Event**.

## **Note relating to D2000 Thin Client**

No Event handler is implemented in the Graph displayer. For more rules see the page [Drawing rules and object properties for the D2000 Thin Client.](https://doc.ipesoft.com/display/D2DOCV21EN/Drawing+rules+and+object+properties#Drawingrulesandobjectproperties-graf_obj)

From the picture script, you can change the graph linked to the displayer using the function [%HI\\_SetConnectedObj.](https://doc.ipesoft.com/display/D2DOCV21EN/HI_SetConnectedObj) The function can be also used for objects linked to the displayer of [Picture/Component](https://doc.ipesoft.com/pages/viewpage.action?pageId=42717112) types.

## **Related pages:**

**[Displayers](https://doc.ipesoft.com/display/D2DOCV21EN/Displayers)** [Active picture manipulation functions](https://doc.ipesoft.com/display/D2DOCV21EN/Active+Picture+Manipulation+Functions#ActivePictureManipulationFunctions-zobrazovace) [Graphic object manipulation functions](https://doc.ipesoft.com/display/D2DOCV21EN/Graphic+Object+Manipulation+Functions#GraphicObjectManipulationFunctions-zobrazovace)